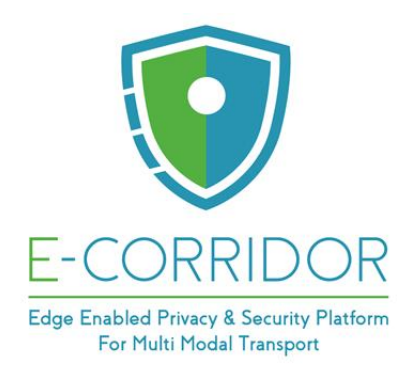

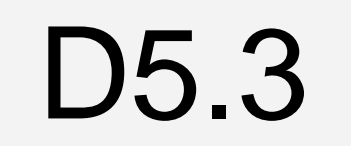

# **First version of E-CORRIDOR platform and test bed**

## **WP5 – E-CORRIDOR Platform: Requirements / Architecture / Implementation and integration**

## **E-CORRIDOR**

*Edge enabled Privacy and Security Platform for Multi Modal Transport*

Due date of deliverable: 31/05/2022 Actual submission date: 31/05/2022

31/05/2022

Version 3.0

 $\overline{1}$ 

*Responsible partner: HPE Editor: Mirko Manea E-mail address: mirko.manea at hpe.com*

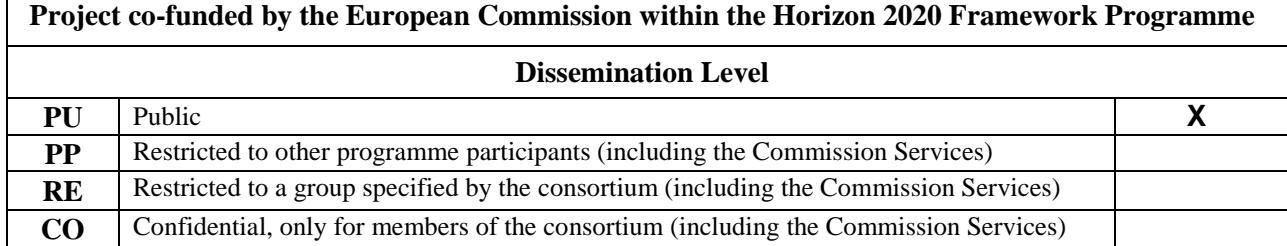

**Authors:** Claudio Caimi, Mirko Manea, Patrizia Ciampoli (HPE), Paolo Mori, Ilaria Matteucci (CNR), Thanh Hai Nguyen, Jean-Paul Bultel (CEA), Christian Plappert (FhG), Stefano Sebastio (UTRC)

**Approved by:** Paolo Mori, Fabio Martinelli (CNR), Florian Fenzl, Christian Plappert, Roland Rieke (FhG)

#### **Revision History**

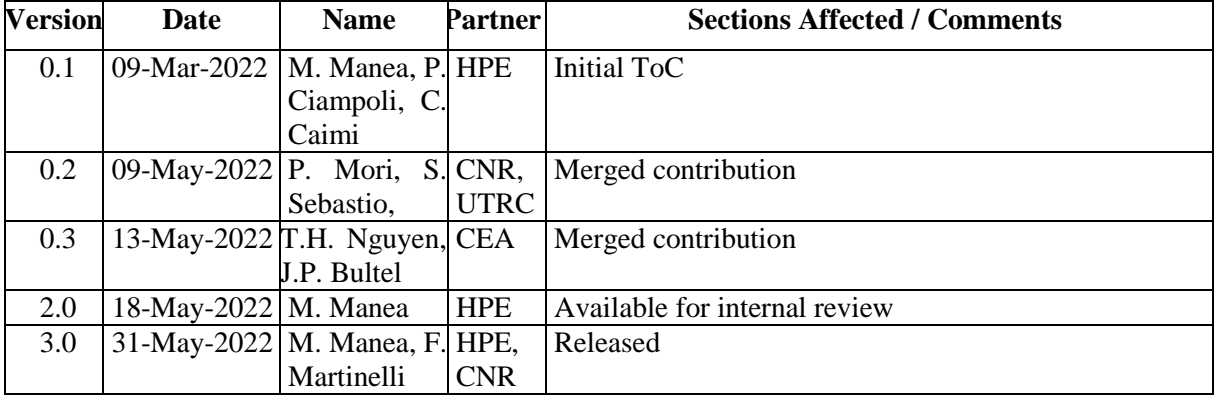

## <span id="page-2-0"></span>**Executive Summary**

The purpose of this document is to describe the release of the E-CORRIDOR Framework software artefacts for deliverable D5.3.

First we recall the high-level architecture discussed in D5.4, with the five E-CORRIDOR subsystems: Information Sharing Infrastructure - ISI, Information Analytics Infrastructure - IAI, Data Sharing Agreement (DSA) Lifecycle Infrastructure - DLI, Common Security Infrastructure - CSI, and Advanced Security Infrastructure - ASI. For each subsystem, in Section [4](#page-10-0) we show the delivered software artefacts along with instructions about how to use them.

We also discuss the pre-requisites needed for proper installation of the E-CORRIDOR Framework in Section [3.](#page-8-0)

Currently at M24, the major functionalities of E-CORRIDOR are working properly, which include:

- ISI: ability to submit data, attach DSA policies to that data, and provide policy enforcement capabilities, like possibility to GET data obeying to the constraints defined by the DSA;
- IAI: ability to invoke data analytics on shared data provided by ISI and to store the analytics result on the ISI for later retrieval (subject to DSA policies). Available analytics are reported in D7.2 and includes the components packages as micro-services via the Analytics Toolbox (see [4.2\)](#page-10-1);
- DLI: ability to create DSA policies via the DSA Editor and provide them to the ISI for data sharing and enforcement;
- CSI: ability to provide the Identity Manager services, including the authentication layer based on OpenID Connect and Keycloak, as well as the Key and Encryption Manager and the off-the-shelf Secure Auditing tool;
- ASI: ability to provide an initial version of the Advanced Security services related to Privacy-Aware Seamless Multimodal Authentication, Continuous Behavioural Authentication, and Privacy-Aware Interest-Based Service Sharing.

## **Table of contents**

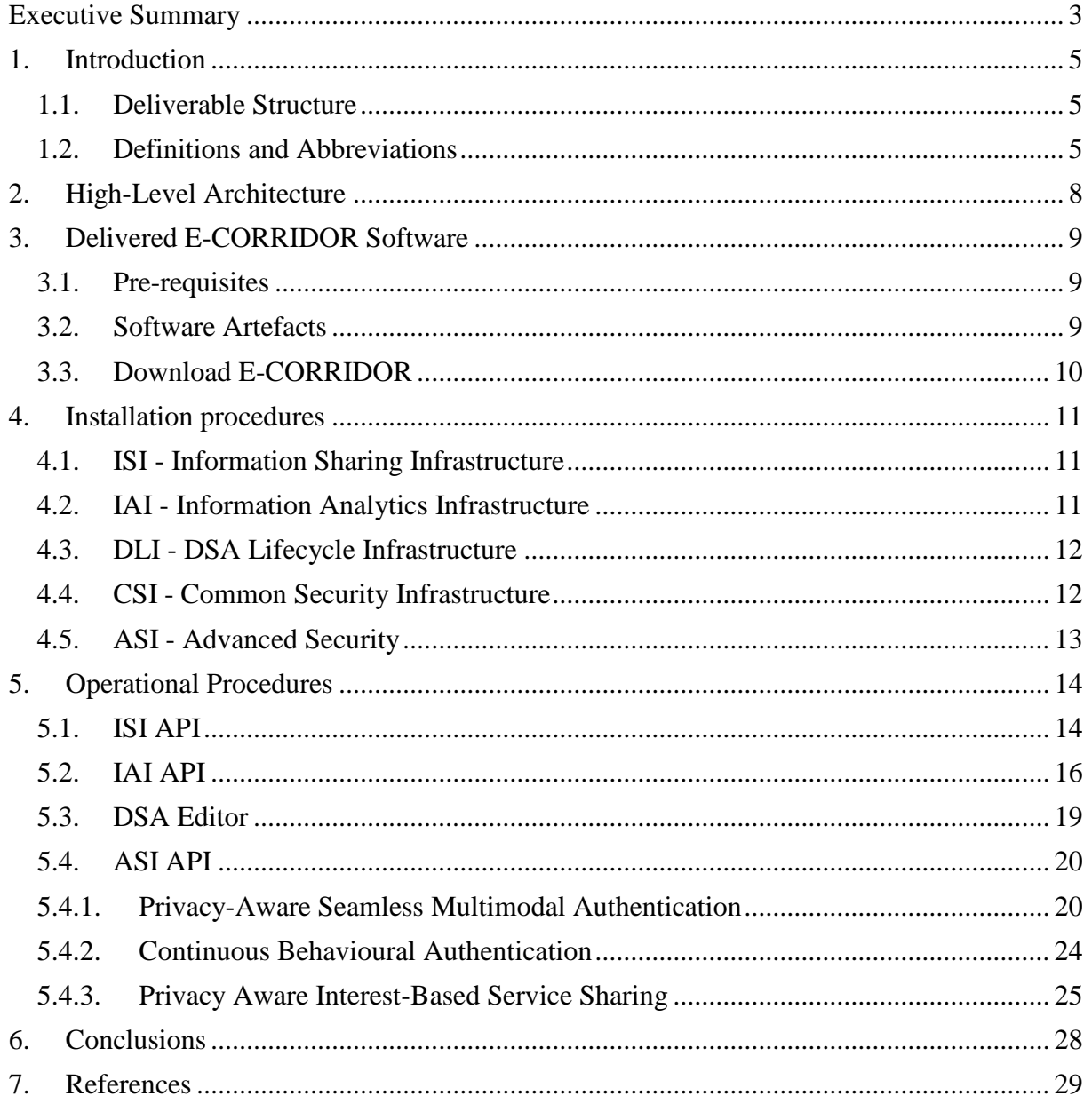

## <span id="page-4-0"></span>**1. Introduction**

This document presents the content of Deliverable D5.3, which is the actual software artefacts released for the E-CORRIDOR Framework at its first version of M24. The components are those designed in the previous deliverables D5.2 and D5.4, as well as those coming from WP6 and WP8.

We include the installation procedures about how to deploy the released Framework and the operational procedures that can be followed for performing some tests of the correct Framework installation.

#### <span id="page-4-1"></span>*1.1. Deliverable Structure*

The document is structured as follows:

- Section [1](#page-4-0) is this introduction;
- Section [2](#page-7-0) reports the high-level architecture presented in D5.4;
- Section [3](#page-8-0) describes the delivered software artefacts and the pre-requisites needed for their deployment;
- Section [4](#page-10-0) shows the installation guidelines for the Framework;
- Section [5](#page-13-0) illustrates some operational procedure that can be used to test the basic features of the Framework;
- Section [6](#page-27-0) draws the conclusions and Section [7](#page-28-0) reports the bibliography.

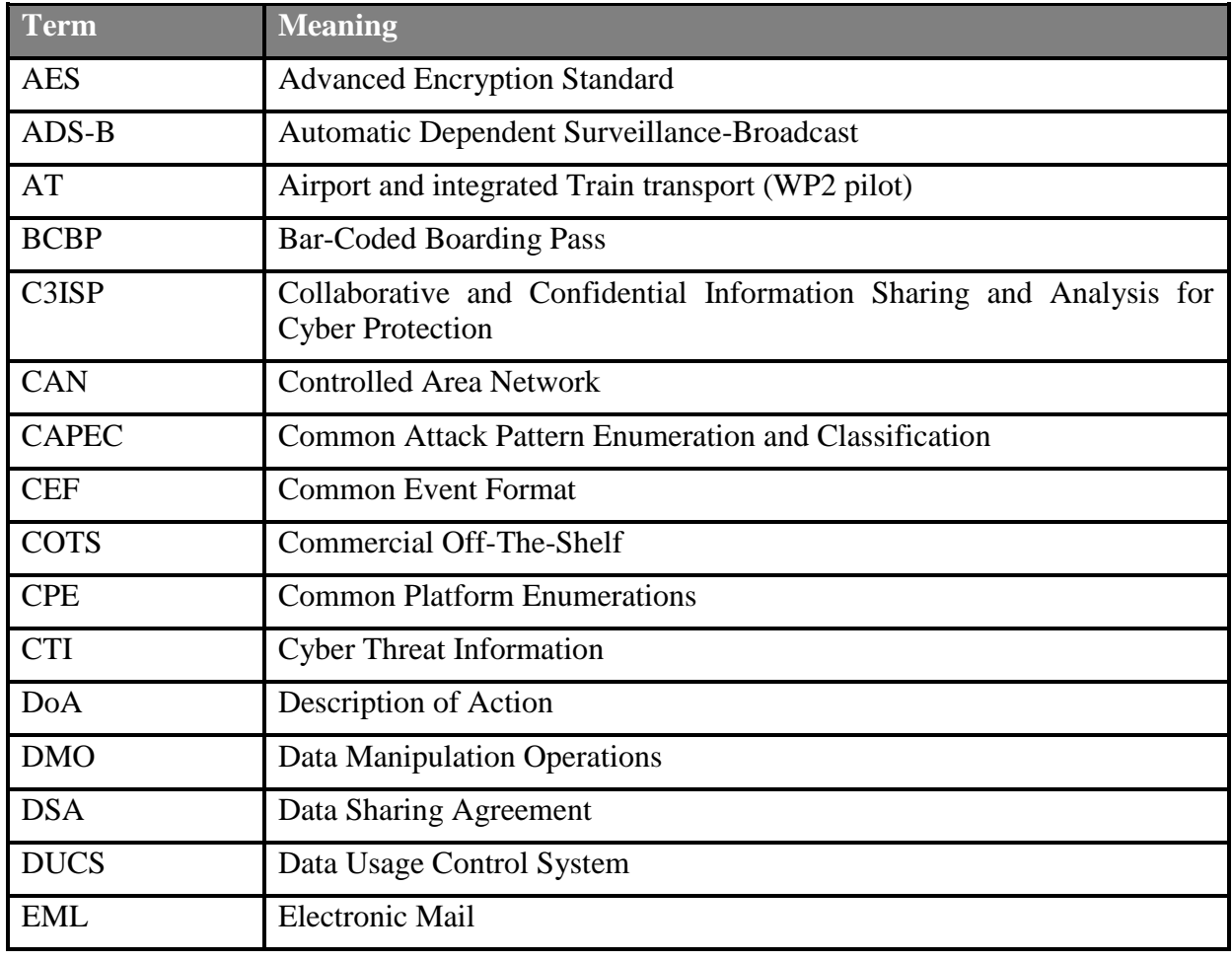

#### <span id="page-4-2"></span>*1.2. Definitions and Abbreviations*

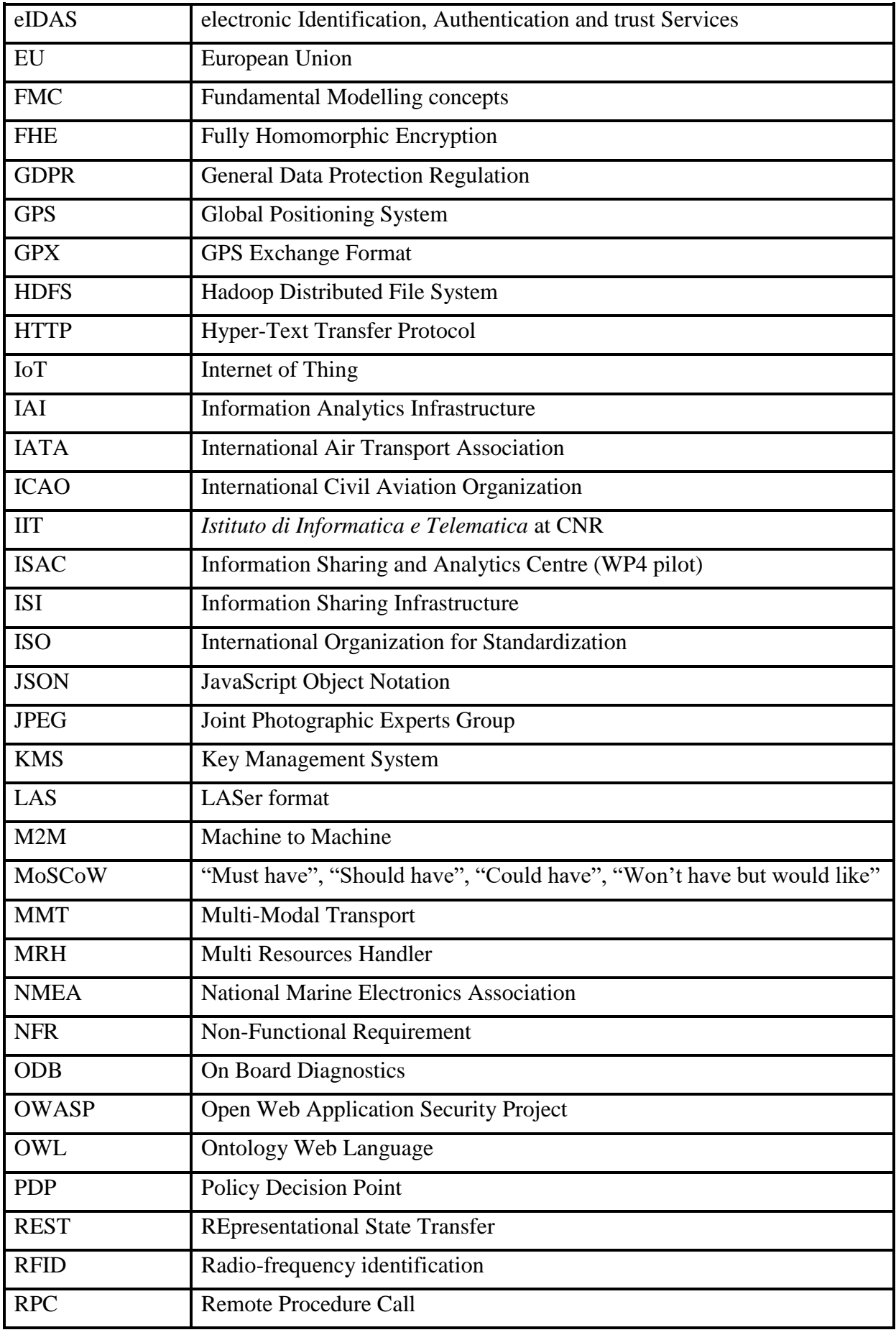

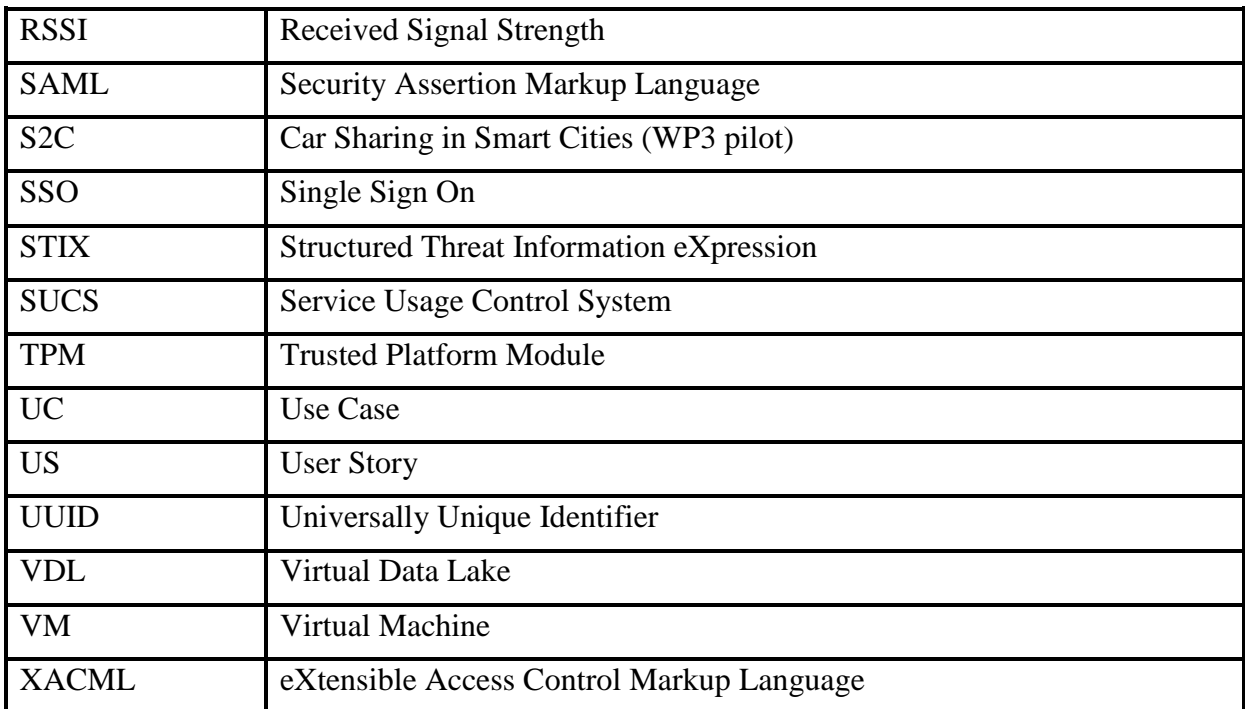

## <span id="page-7-0"></span>**2. High-Level Architecture**

The purpose of showing the architecture in this kind of deliverable (which should present the first delivered software artefacts) is to recall that the E-CORRIDOR framework is made of different subsystems, each of them has a set of software services (modules) implemented. For this reason, Section [4](#page-10-0) splits the installation procedure per subsystem. Although the subsystems have reached different maturity levels, we strive to uniform the procedures as much as possible, and to provide a fully homogenous installation steps by the last version of E-CORRIDOR, i.e. deliverable D5.5.

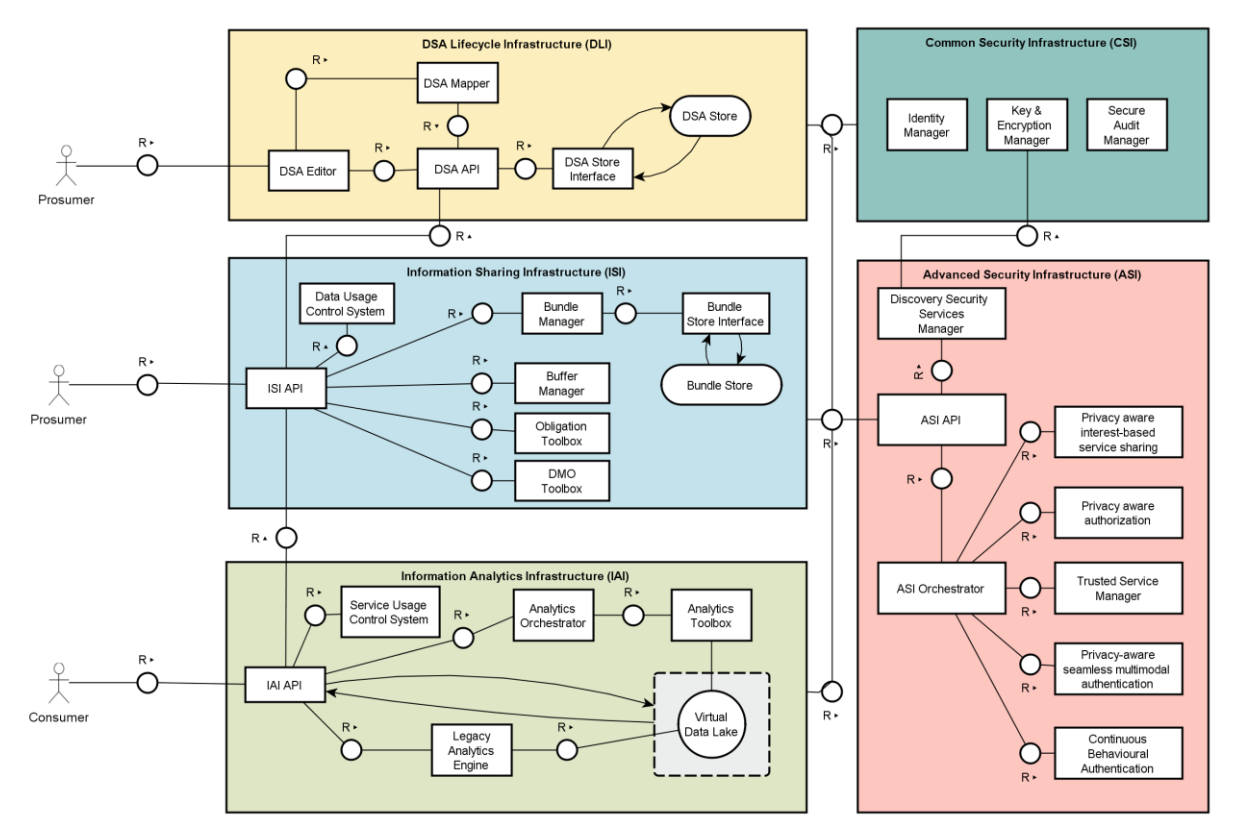

**Figure 1: E-CORRIDOR high-level architecture - version 2 (Month 24)**

<span id="page-7-1"></span>The architecture in [Figure 1](#page-7-1) allows us to also illustrate the entry points to each subsystem (e.g., the API boxes) that are used in Section [5](#page-13-0) to provide the operational procedures that can be used to test and integrated with the E-CORRIDOR framework.

## <span id="page-8-0"></span>**3. Delivered E-CORRIDOR Software**

This section shows the pre-requisites needed for the correct deployment of the E-CORRIDOR framework as released at M24. It also provides a glance about how the source code is compiled and packaged as a micro-service into the multi-container application pattern used in E-CORRIDOR (see D5.4, Section 3.1).

#### <span id="page-8-1"></span>*3.1. Pre-requisites*

The E-CORRIDOR software components and modules are packaged as micro-services running on containers. As a pre-requisites for E-CORRIDOR installation, the following must be available:

- One or mode Linux machines, either physical or virtual:
	- o We tested Ubuntu Linux Server 20.04 LTS 64-bits running on Virtual Machines:
		- [https://releases.ubuntu.com/20.04.4/ubuntu-20.04.4-live-server](https://releases.ubuntu.com/20.04.4/ubuntu-20.04.4-live-server-amd64.iso)[amd64.iso](https://releases.ubuntu.com/20.04.4/ubuntu-20.04.4-live-server-amd64.iso)
- From a basic installation of Linux (Ubuntu), the following tools are needed:
	- o Docker Engine Community Edition:
		- [https://docs.docker.com/engine/install/ubuntu/#install-using-the](https://docs.docker.com/engine/install/ubuntu/#install-using-the-repository)[repository](https://docs.docker.com/engine/install/ubuntu/#install-using-the-repository)
	- o Docker Compose:
		- <https://docs.docker.com/compose/install/#install-compose>

The (virtual) hardware characteristics of the machine are quite modest in order to have a testing environment where all the services start up. The following is the bare minimum to have an allin-one E-CORRIDOR deployment, since high-computation and memory requirements are needed to proficiently use some of the E-CORRIDOR services, like the data analytics or the advanced encryption capabilities.

#### **Table 1 - Hardware characteristics**

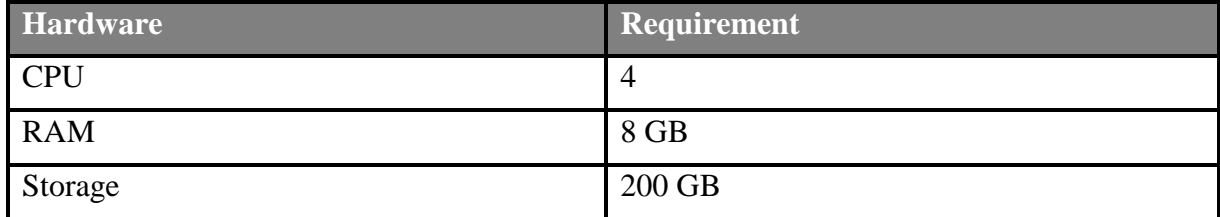

#### <span id="page-8-2"></span>*3.2. Software Artefacts*

The current source code of the E-CORRIDOR framework is kept in a private versioning system running on a GitLab instance hosted at CNR partner. As reported in Section 10.1 of D5.4, the GitLab defines a tree-like structure where the source code is hosted. Most of the source code is written in Java using Spring Boot [\[2\]](#page-28-1) as a micro-service framework and Maven [\[3\]](#page-28-2) as a build tool. This helps a lot, because the compile, test and package phases are always the same with a simple command line:

\$ mvn clean package

This generates the executable Java file (typically a .jar file). The executable Java file is finally packages into a Docker container and published to a Docker Registry (in our case we use Nexus, as reported in Section 10.1.1 of D5.4. Also this step is simple, once the Docker manifest file has been prepared, e.g.:

```
$ docker build -f docker/Dockerfile -t 
devecorridor.iit.cnr.it:5000/ecorridor/dli/dsa-store-api:latest .
$ docker push devecorridor.iit.cnr.it:5000/ecorridor/dli/dsa-store-
api:latest
```
However, as we previously said, an E-CORRIDOR subsystem is an orchestration of several pieces (micro-services) that are made as containers. In fact, each subsystem takes part of a Docker Compose multi-container application that manages (starts-up, shutdown, etc.) all the micro-services. So a Docker Compose manifest file is required for each micro-service which is assembled together when they are run, like in the following example:

```
$ docker-compose -p s2c-DLI --env-file env-s2c -f docker-compose_dsa-api.yml 
… -f docker-compose_dsa-vocabulary.yml up -d
```
Section 3 of D5.2 describe the Docker Compose approach in more details.

Nevertheless, all this process is automated for the E-CORRIDOR partners, because we use Jenkins to perform these actions, where the package, build and push phases happens under the scenes when a developer decides to release a source code change. The Jenkins pipelines are described in Section 10.1.2 of D5.2. Jenkins also allows to deploy, i.e., install the built software to a target environment.

#### <span id="page-9-0"></span>*3.3. Download E-CORRIDOR*

We prepared a website page where the current version of E-CORRIDOR artefacts can be downloaded:

[https://devecorridor.iit.cnr.it/releases/e-corridor\\_M24.tar.gz](https://devecorridor.iit.cnr.it/releases/e-corridor_M24.tar.gz)

The page is password-protected and credentials will be communicated to interesting parties.

## <span id="page-10-0"></span>**4. Installation procedures**

In the environments used for Piloting (AT/S2C/ISAC VMs), we have automated the installation procedures (deployment) via the CI/CD pipelines implemented with Jenkins (see D5.4, Section 10.1.2). However, it is still possible to install manually for testing the framework, e.g. in a dedicated VM satisfying the requirements reported in Section [3.1.](#page-8-1) We released the binary artefacts that can be packaged in a container, since releasing the full container image requires usually a significant amount of space.

### <span id="page-10-2"></span>*4.1. ISI - Information Sharing Infrastructure*

The next table lists the artefacts released for ISI:

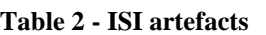

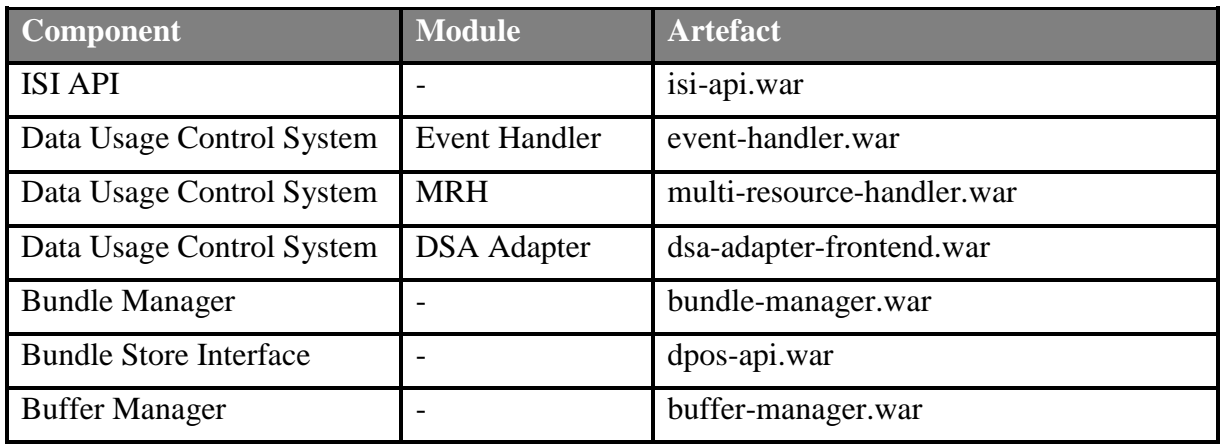

They can be packaged into a container, but they can also be used as standalone web application archives (WAR) when deployed into a Servlet engine (e.g., Apache Tomcat). We plan to package appropriately all of them as containers in the next period, since that for now we focused on making the functionalities working.

## <span id="page-10-1"></span>*4.2. IAI - Information Analytics Infrastructure*

The next table lists the artefacts released for IAI:

#### **Table 3 - IAI artefacts**

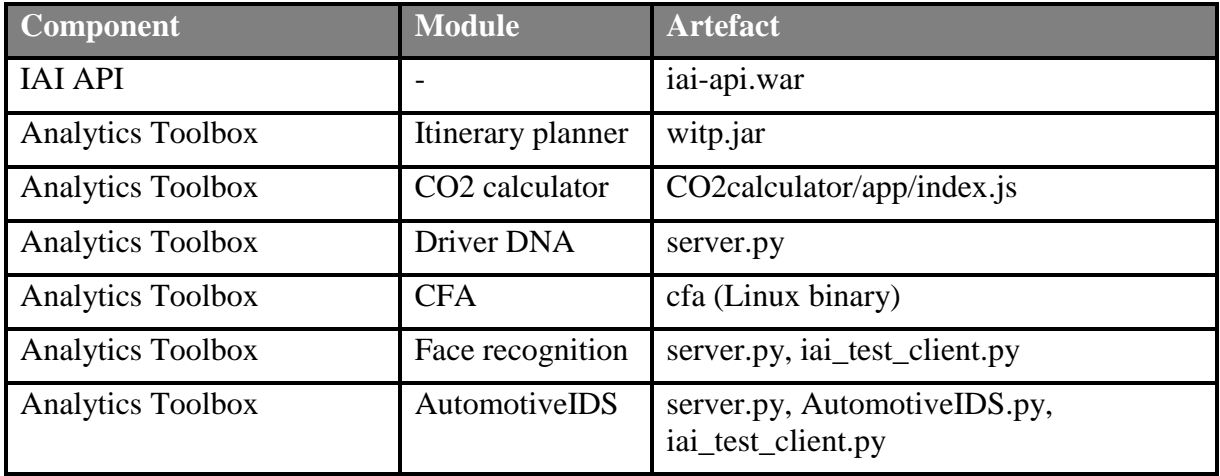

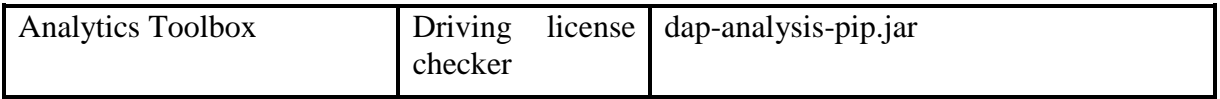

**Note**: the analytics modules of the Analytics Toolbox follow the plugin architecture described in Section 5.4 of D6.2. Further instructions are bundled with the released archive.

### <span id="page-11-0"></span>*4.3. DLI - DSA Lifecycle Infrastructure*

The next table lists the artefacts released for DLI:

#### **Table 4 - DLI artefacts**

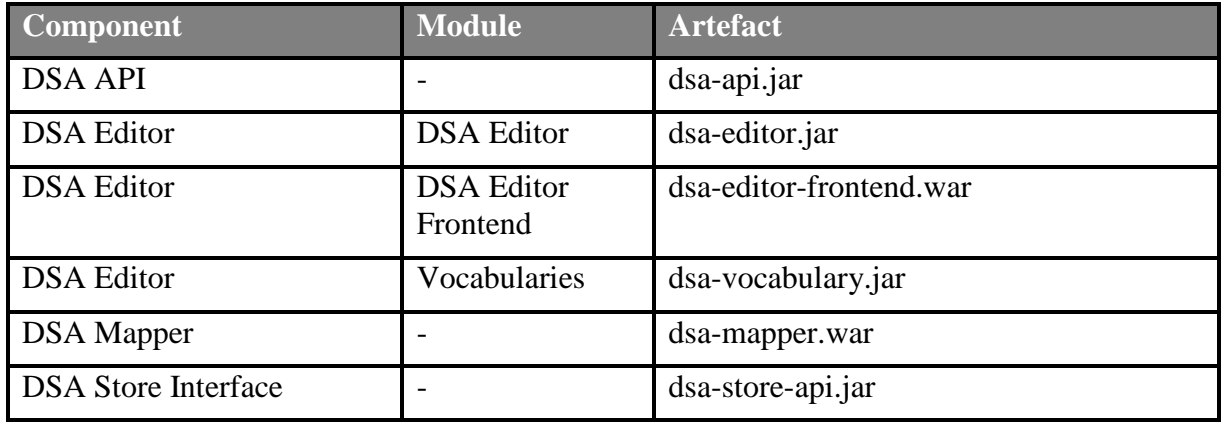

In addition, the DLI uses the following out-of-the-box components: a MariaDB database and a MongoDB database.

All the DLI components are packaged as containers and orchestrated by Docker Compose.

#### <span id="page-11-1"></span>*4.4. CSI - Common Security Infrastructure*

The next table lists the artefacts released for CSI:

**Table 5 - CSI artefacts**

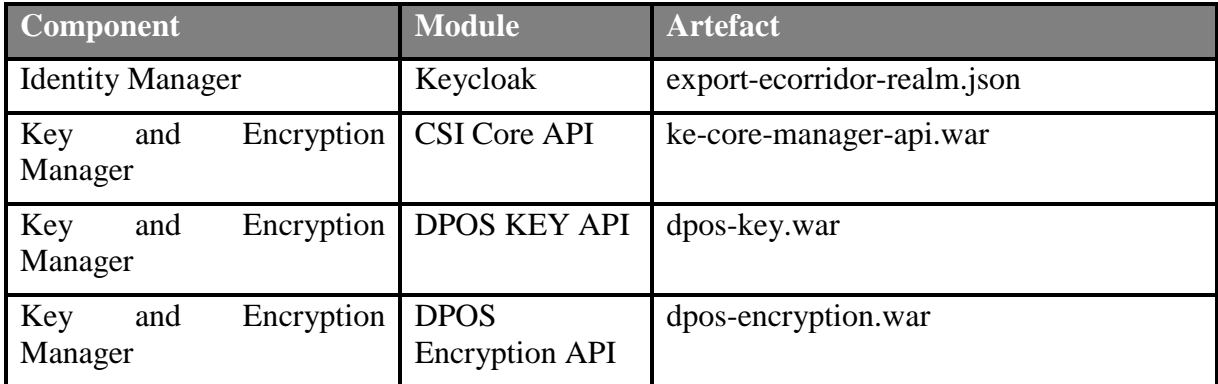

In particular, for Keycloak we provide the configuration that can be imported in an empty instance to make working the Operational Procedures explained in Section [5.](#page-13-0)

## <span id="page-12-0"></span>*4.5. ASI - Advanced Security*

The next table lists the artefacts released for ASI:

#### **Table 6 - ASI artefacts**

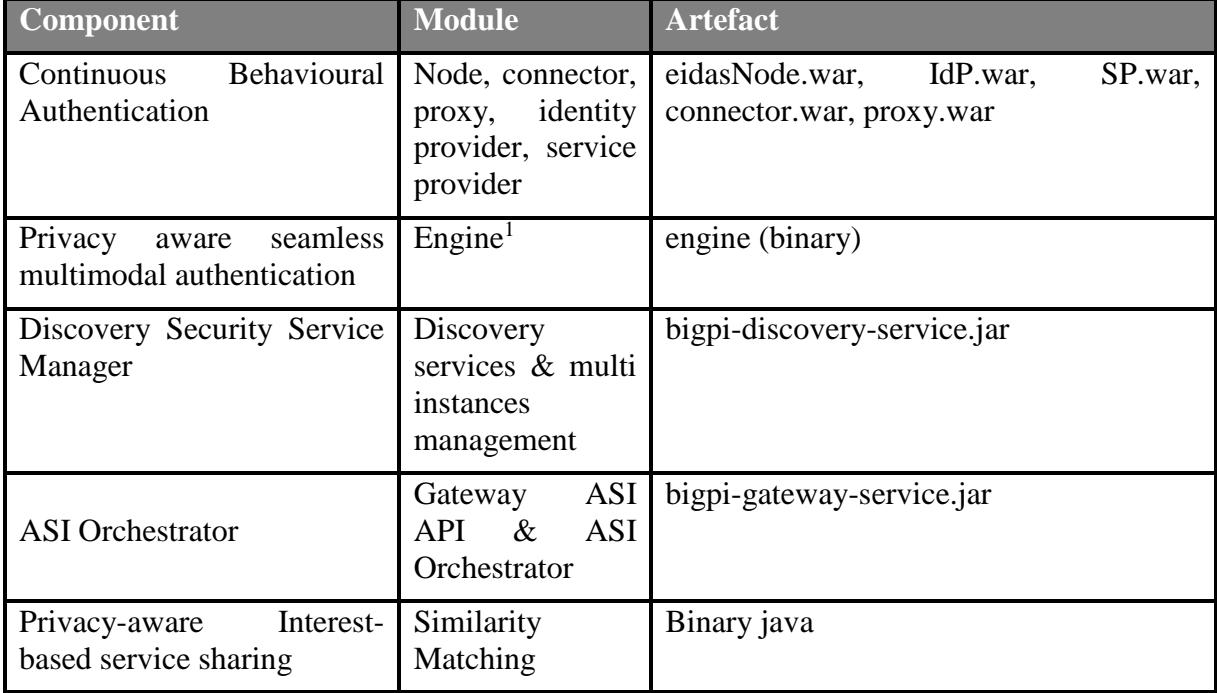

<u>.</u>

<sup>&</sup>lt;sup>1</sup> This component foresees the presence of the "reasoner" module not yet available

## <span id="page-13-0"></span>**5. Operational Procedures**

This section describes how the installed E-CORRIDOR Framework can be used/tested and how it can be integrated into/used by an application. To support these needs, E-CORRIDOR provides **external APIs** based on the RESTful web services paradigm, where there is a list of http endpoints that can be called programmatically. To easier testing, developers/testers can call the APIs through a simple web interface that describes their signatures and allows specifying the required parameters.

Since APIs are protected by the Identity Manager component (in particular by Keycloak), it is necessary to get an access token when issuing the RESTful calls. This can be achieved easily with the following snippet using the CURL [\[4\]](#page-28-3) shell command:

```
curl -d 'client_id=api-services' -d 'client_secret=a0418143-94a8-46e8-ab3d-
d56d01b7a028' -d 'username=my_username' -d 'password=my_password -d 
'grant type=password' -d 'scope=openid profile ecorridor email'
'https://ecorridor.iit.cnr.it/auth/realms/ecorridor/protocol/openid-connect/token'
```
This returns the access token in this format:

"access\_token": "eyJhbGciOiJS….."

**Note**: in the command above, the URL ecorridor.iit.cnr.it is used, but this depends on the host where the CSI components have been installed (in particular Keycloak).

## <span id="page-13-1"></span>*5.1. ISI API*

This section describes the invocation of the main API methods of the ISI. For each of these methods, in the following we show the URL to be invoked, the parameter to be passed, an invocation of the method using the CURL [\[4\]](#page-28-3) shell command with realistic parameters values, and the expected response returned by the method. A more detailed description of the methods and of the parameters can be found in deliverable D6.2.

**Note**: in the examples below, the URL ecorridor.iit.cnr.it is used, but this depends on the host where the ISI API has been installed.

#### **Create Data Bundle**

URL:<https://ecorridor.iit.cnr.it/isi-api/v1/dpo>

#### METHOD: **POST**

PARAMETERS:

- **fileToSubmit**: path of the file that contains the data to be embedded in the Data Bundle that is being created;
- **input\_metadata**: JSON formatted string embedding a set of metadata.

#### CURL COMMAND TO TEST THE OPERATION:

```
curl --location --request POST 'https://ecorridor.iit.cnr.it/isi-api/v1/dpo/' \
--header 'Authorization: Bearer [token-value]' \
--form'input metadata="{\"Request\":{\"Attribute\":[{\"AttributeId\":\"urn:oasis:names:tc
:xacml:1.0:resource:data-start-date\",\"Value\":\"2022-05-
30\",\"DataType\":\"string\",},{\"AttributeId\":\"urn:oasis:names:tc:xacml:1.0:reso
```

```
urce:data-start-
time\",\"Value\":\"10:30:00\"\"DataType\":\"string\",},{\"AttributeId\":\"urn:oasis
:names:tc:xacml:1.0:resource:data-end-date\",\"Value\":\"2022-05-
30\",\"DataType\":\"string\",},{\"AttributeId\":\"urn:oasis:names:tc:xacml:1.0:reso
urce:data-end-
time\",\"Value\":\"12:30:00\"\"DataType\":\"string\",},{\"AttributeId\":\"urn:oasis
:names:tc:xacml:3.0:resource:dsa-id\",\"Value\":\"DSA-1f6eb2c4-8e18-418f-a7f5-
8849179cd119\",\"DataType\":\"string\",},{\"AttributeId\":\"urn:oasis:names:tc:xacm
l:3.0:resource:resource-
type\",\"Value\":\"\",\"DataType\":\"string\",},{\"AttributeId\":\"urn:oasis:names:
tc:xacml:3.0:resource:resource-
owner\",\"Value\":\"CNR\",\"DataType\":\"string\",},{\"AttributeId\":\"file:extensi
on\",\"Value\":\"json\",\"DataType\":\"string\",},{\"AttributeId\":\"urn:oasis:name
s:tc:xacml:1.0:subject:subject-
id\",\"Value\":\"user\",\"DataType\":\"string\", }, {\"AttributeId\":\"urn:oasis:name
s:tc:xacml:1.0:action:action-
id\",\"Value\":\"create\",\"DataType\":\"string\",},{\"AttributeId\":\"urn:oasis:na
mes:tc:xacml:3.0:subject:access-
purpose\",\"Value\":\"generic\",\"DataType\":\"string\",},]}}"' \
--form 'fileToSubmit=@"/tmp/test_upload"'
```
**Note**: the *[token-value]* shall be replaced by the token generated by the Identity Manager component (in particular by Keycloak).

#### EXPECTED RESPONSE:

{

When the creation is successfully performed the returned response code is 201, and the payload contains the following JSON string:

```
 "status": "SUCCESS",
  "content": {
     "additionalProperties": {
       "dpoId": "1653116174461-dd603f0f-d9d6-40fd-9cf9-a11a789375d9"
     }
  }
}
```
The JSON string contains the status of the request, which is SUCCESS in this case, and the ID assigned to the Data Bundle that has been created (the value of the dpoId field).

#### **Read Data Bundle**

URL**:** [https://ecorridor.iit.cnr.it/isi-api/v1/dpo/1652978489181-fb39371f-0eff-4ceb-a50a-](https://ecorridor.iit.cnr.it/isi-api/v1/dpo/1652978489181-fb39371f-0eff-4ceb-a50a-2d49e52a88ef/)[2d49e52a88ef/](https://ecorridor.iit.cnr.it/isi-api/v1/dpo/1652978489181-fb39371f-0eff-4ceb-a50a-2d49e52a88ef/)

#### METHOD: **GET**

Page 15 of 29

#### PARAMETERS:

- **X-ecorridor-input\_metadata**: JSON formatted string embedding a set of metadata. It is passed in the Header:
- **Dpo-id**: lD of the data bundle to be read. It is passed as suffix of the URL

CURL COMMAND TO TEST THE OPERATION:

```
curl --location --request GET 'https://ecorridor.iit.cnr.it/isi-
api/v1/dpo/1652978489181-fb39371f-0eff-4ceb-a50a-2d49e52a88ef/' \
--header 'X-ecorridor-input metadata: { \"Request\": { \"Attribute\": [ {
\"AttributeId\": \"urn:oasis:names:tc:xacml:1.0:subject:subject-id\", \"Value\": 
\"giuseppe.crincoli\", \"DataType\": \"string\" },{ \"AttributeId\": 
\"urn:oasis:names:tc:xacml:1.0:action:action-id\", \"Value\": \"read\", 
\"DataType\": \"string\" }, { \"AttributeId\": 
\"urn:oasis:names:tc:xacml:3.0:subject:access-purpose\", \"Value\": \"generic\", 
\Upsilon \Upsilon \Upsilon{\"AttributeId\":\"urn:oasis:names:tc:xacml:3.0:subject:subject-
organisation\",\"Value\":\"CNR\",\"DataType\":\"string\"} ] } }' \
--header 'Authorization: Bearer [token-value]'
```
Note: the *[token-value]* shall be replaced by the token generated by the Identity Manager component (in particular by Keycloak).

#### RESPONSE:

When the read operation is successfully performed the returned response code is 200, and the payload contains the Data Bundle content.

#### <span id="page-15-0"></span>*5.2. IAI API*

This section describes the invocation of the main API methods of the IAI. For each of these methods, in the following we show the URL to be invoked, the parameter to be passed, an invocation of the method using the CURL [\[4\]](#page-28-3) shell command with realistic parameters values, and the expected response returned by the method. A more detailed description of the methods and of the parameters can be found in deliverable D6.2.

**Note**: in the examples below, the URL ecorridor.iit.cnr.it is used, but this depends on the host where the IAI API has been installed.

#### **Run Analytic**

URL:<https://ecorridor.iit.cnr.it/iai-api/v1/runAnalytics>

#### METHOD: POST

#### PARAMETERS

● **param:** JSON formatted string embedding all the parameters to be passed.

Example: JSON string body that execute an analytic with name <**NAME**> and event type <**EVENT\_TYPE**>:

```
{
     "additionalAttribute":{
        "accessPurpose":"Cyber Threat Monitoring"
    },
    "metadata": {
    },
     "searchCriteria":{
       "combining_rule":"or",
        "criteria":[
           {
              "attribute": "event type",
               "operator":"eq",
               "value":"<EVENT_TYPE>"
           }
        ]
     },
     "serviceName":"<NAME>"
}
```
#### CURL COMMAND TO TEST THE OPERATION:

```
curl --location --request POST 'https://ecorridor.iit.cnr.it/iai-
api/v1/runAnalytics' \
--header 'Authorization: Bearer [token-value]' \
--header 'Content-Type: application/json' \
--data-raw '{
  "additionalAttribute":{
      "accessPurpose":"Cyber Threat Monitoring"
   },
   "metadata": {
 },
   "searchCriteria":{
     "combining_rule":"or",
      "criteria":[
         {
            "attribute":"event_type",
            "operator":"eq",
           "value":"carData"
         }
```

```
 ]
   },
   "serviceName":"driverdna"
}'
```
#### EXPECTED RESPONSE:

When the run analytics operation is successfully performed the returned response code is 200, and the payload contains the following JSON string:

```
 "value": "e2813d95-b429-416e-adca-4b86bd104d82",
 "message": "OK"
```
The string contains the ID of the session that has been created to execute the analytics. This ID will be used to query the IAI to test whether the analytics terminated and to get the results (see in the following)

#### **Get Response**

URL:

{

}

[https://ecorridor.iit.cnr.it/v1/getResponse/e2813d95-b429-416e-adca-4b86bd104d82/](https://ecorridor.iit.cnr.it/v1/getResponse/7faa7fb4-65ae-41c9-bc63-b9403d5c544a/)

#### METHOD: **GET**

PARAMETERS:

● **Response-id**: ID of the session of which we want to get the results. It is passed as suffix of the URL

CURL COMMAND TO TEST THE OPERATION:

```
curl --location --request GET 'https://ecorridor.iit.cnr.it/iai-
api/v1/getResponse/7f47c2d1-2ab4-485c-b748-18b2b60345f4/' \
--header 'Content-Type: application/json' \
--header 'Authorization: Bearer [token-value]'
```
#### RESPONSE:

{

When the get result operation is successfully performed the returned response code is 200, and the payload contains the following JSON string:

```
 "result_bundles": [],
 "result_message": "1623,248",
 "finished": true,
```

```
 "status": "FINISH_OK"
}
```
If the value of the field "finished" is "true", the value of the field "result message" is a string produced by the analytics which describes the result, while the field "result\_bundles" is an array embedding the IDs of the Data Bundles that have been created as results of the analytics. In this specific case, the driverdna analytics returned a textual result only.

#### <span id="page-18-0"></span>*5.3. DSA Editor*

This section show the main screens of the DSA Editor web interface, which is used to define the DSA polices used to regulate the data sharing and data analytics processes. The full documentation is available in D5.4, Section 7.1 and D6.2, Section 3.1.

The DSA Editor requires authentication to access it and this is the Keycloak page of the OpenID Connect flow:

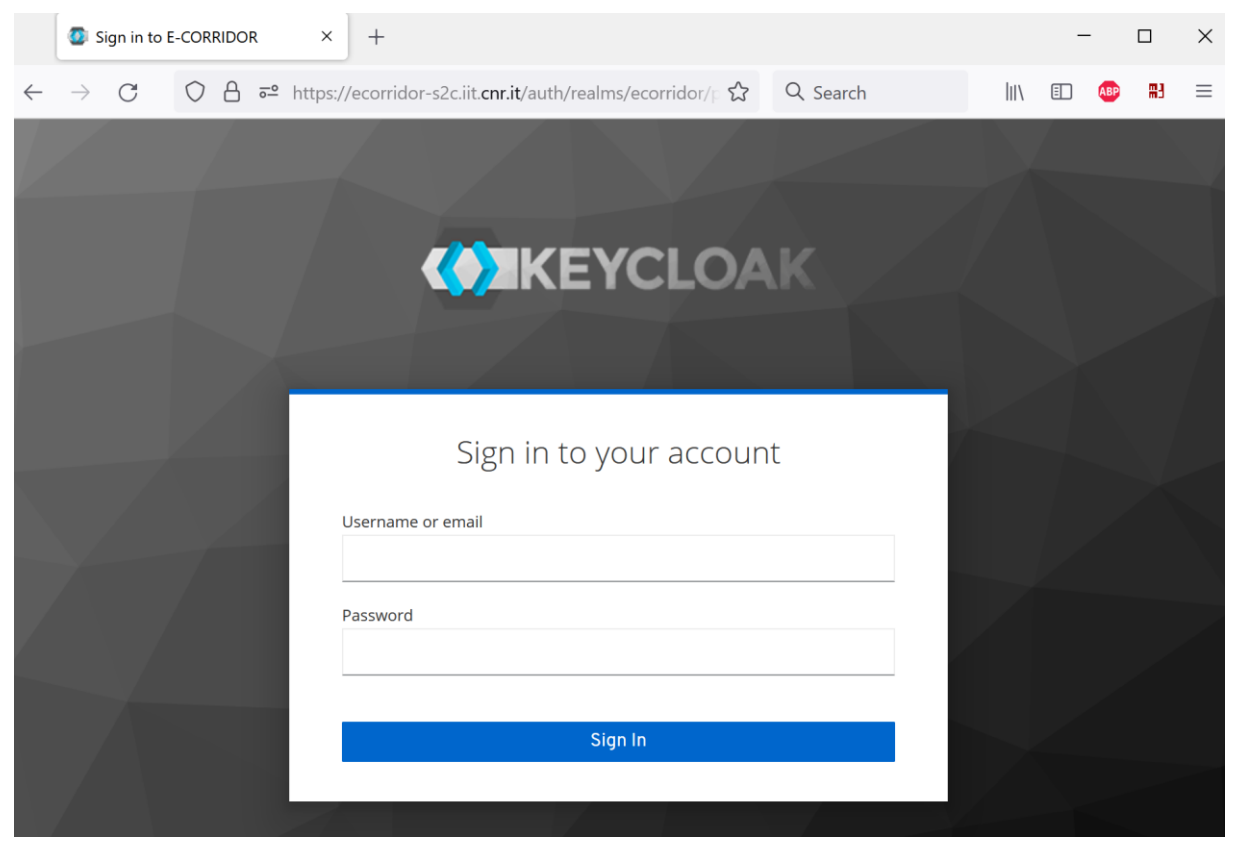

**Figure 2: DSA Editor login page**

After authentication the landing page presents the list of DSA the connected user can see:

| <b>EE DSA Editor</b>                                                                                                    | Filter by DSA Name, ID, or Status             |                 |                   |                   |                  |            |             | <b>O</b> New DSA                         |
|----------------------------------------------------------------------------------------------------|-----------------------------------------------|-----------------|-------------------|-------------------|------------------|------------|-------------|------------------------------------------|
| <b>USERNAME: WP2POLICYEXPERT</b><br><b>USER ROLE: POLICYEXPERT</b><br><b>Z</b> DSAs List<br><b>B</b> DSA Status<br><b>O</b> About | DSA Name                                      | DSA Creator     | DSA Version<br>۰. | <b>DSA Status</b> | Create Date      | Start Date | Expire Date | DSA ID.                                  |
|                                                                                                    | AT - D6.2 camera feed DSA-Backup              | wp2policyexpert | -9                | Customised        | 2022-02-21       | 2021-06-01 | 2024-06-01  | DSA-54440927-1b28-45bc-8247-072e183469e6 |
|                                                                                                    | AT - D6.2 camera feed DSA                     | wp2policyexpert | 9                 | · Available       | 2022-02-21       | 2021-06-01 | 2024-06-01  | DSA-d09059ac-4cf4-48c8-b103-817436a64cec |
|                                                                                                    | AT - Camera feeds 17Jan2022                   | wp2policyexpert |                   | Available         | 2022-01-17       | 2021-06-01 | 2024-06-01  | DSA-3c6e8061-c5cf-455e-a987-b9235f7d34d9 |
|                                                                                                    | AT - camera feed analysis                     | wp2policyexpert |                   | Completed         | 2022-01-07       | 2021-06-01 | 2024-06-01  | DSA-fd3de972-8a7e-4635-95cc-6da8b681b344 |
|                                                                                                    | AT - CameraFeedAnalysis - SOC access to video | wp2policyexpert |                   | Customised        | $2021 - 11 - 18$ | 2021-06-01 | 2024-06-01  | DSA-d108d032-84fc-4485-905a-ab77382582c8 |
|                                                                                                    | AT - AOC read after facial redaction          | wp2policyexpert |                   | Customised        | $2021 - 11 - 18$ | 2021-06-01 | 2024-06-01  | DSA-41bd423b-8d7d-4c96-ac31-fba131c686c7 |

**Figure 3: List of DSA for a sample user (wp2policyexpert)**

Once a specific DSA is selected, it can be edited or shown. The following screenshot illustrates the Show of a DSA:

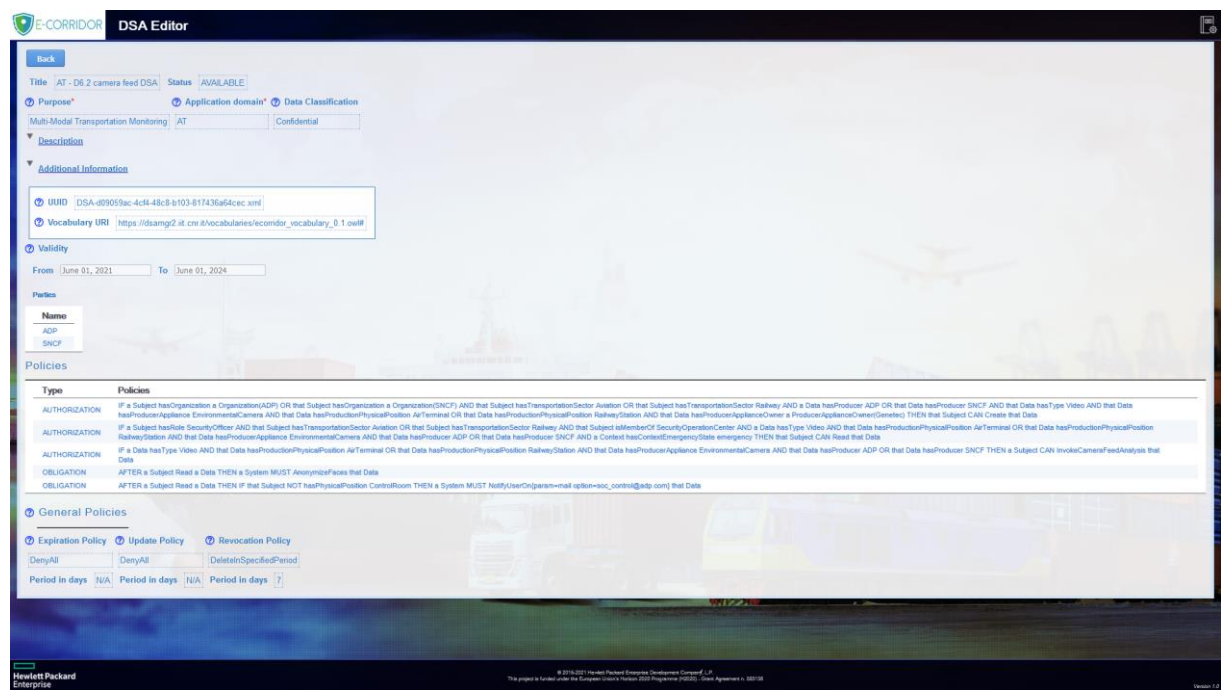

**Figure 4: Show DSA page**

## <span id="page-19-0"></span>*5.4. ASI API*

At the moment of writing this deliverable, the ASI API is not ready yet. However, this does not prevent the testing of the ASI services, since they can be called directly through their own APIs.

In fact, when available, the ASI API will be a gateway that allows to scale up a function/protocol by allowing to run independently many instances of it. It will work as a proxy service that redirects to distinct sets of methods, each set corresponding to one of the main advanced security privacy-aware services, with specific methods per service. Sections listed below are representing APIs that have been developed at component level for the moment, each one being associated with such a set of methods.

Due to this, to use the ASI API when ready, an API migration step will be necessary for the caller components and will be part of the next period activities.

#### *5.4.1. Privacy-Aware Seamless Multimodal Authentication*

<span id="page-19-1"></span>This section describes the invocation of the main API methods of the ASI used in PASMA (Privacy-Aware Seamless Multimodal Authentication) module. Each of the examples shown below were generated with CURL [\[4\]](#page-28-3) shell command with sample parameters.

**Note**: in the examples below, the URL ecorridor.iit.cnr.it is used, but this depends on the hosts where the ASI API has been installed.

#### **Workload schema creation**

URL: [https://ecorridor.iit.cnr.it/asi-api/v1/orchestrator/](https://ecorridor.iit.cnr.it/asi-api/v1/orchestrator)workflow\_schema/create

#### METHOD: **POST**

#### PARAMETERS:

It contains a list of entries separate for each of the commands defined in the workflow schema. Each section needs to list following parameters:

- **id**: human readable and unique workload schema identifier;
- **run**: information about running task mode (parallel or serial), its type (URL/OS) and wait time before orchestrator will automatically stop execution;
- **cmd**: JSON formatted string containing workflow step command.

#### CURL COMMAND TO TEST THE OPERATION:

```
curl --location --request POST 'https://ecorridor.iit.cnr.it/asi-
api/v1/orchestrator/workflow_schema/create' \
--header 'Authorization: Bearer [token-value]' \
-H "accept: application/json" \
-H "Content-Type: application/json" \
-d " \upharpoonright{\nabla"id{\nabla": {\nabla}"bgpi analysis result serial{\nabla}",
      \"run\": {\"mode\": \"serial\", \"type\": \"url\", \"timeout\": 300},
      \"cmd\":\"https://ecorridor.iit.cnr.it/api/dap-analysis-
result/openapi/v1/bigpi-analysis-result/<username>\"},
    {\nabla"id{\nabla}: {\nabla}"bqpi analysis result parallel 1{\nabla}",
      \"run\": {\"mode\": \"parallel\", \"type\": \"url\", \"timeout\": 300},
      \"cmd\":\"https://ecorridor.iit.cnr.it/api/dap-analysis-
result/openapi/v1/bigpi-analysis-result/<username>\"},
    {\nabla"id{\nabla}: {\nabla}"bgpi_analysis_result_parallel_2{\nabla}",
      \"run\": {\"mode\": \"parallel\", \"type\": \"os\", \"timeout\": 300},
      \"cmd\":\"https://ecorridor.iit.cnr.it/api/dap-analysis-
result/openapi/v1/bigpi-analysis-result/<username>\"}
]"
```
**Note**: the *[token-value]* shall be replaced by the token generated by the Identity Manager component (in particular by Keycloak). The other parameter *<username>* will need to be supplied at the time when a particular instance of the workload schema is executed. This parameter will be further explained in next request. To enable more schema flexibility, it is also important to note that inside workload schema any other parameter annotated with sharp brackets can be added to depending on the given workload schema sequence requirements.

#### EXPECTED RESPONSE:

When the creation is successfully performed the returned response code is 201, and the payload contains the following JSON string:

{

```
 "id": "pasma_at_pilot_authentication",
 "status": "Success"
```
The JSON string contains the status of the request, which is **SUCCESS** in this case, and the ID assigned to the workflow schema that has been created. After successful creation the user can start running workflows with this predefined schema.

#### **Workload execution**

}

URL: [https://ecorridor.iit.cnr.it/asi-api/v1/orchestrator/](https://ecorridor.iit.cnr.it/asi-api/v1/orchestrator)workflow /start

#### METHOD: **POST**

PARAMETERS:

- **id**: human readable task name;
- **• schema** id: workflow schema identifier associated with this particular task;
- **params**: parameters that workflow\_schema requires to be added to work in real task execution scenario. This is a dictionary with corresponding matching keys and its values that will be automatically switched when given workflow task is executed;
- **auth**: additional service authorization fields for given task to execute.

#### CURL COMMAND TO TEST THE OPERATION:

```
curl --location --request POST 'https://ecorridor.iit.cnr.it/asi-
api/v1/orchestrator/workflow/start' \
--header 'Authorization: Bearer [token-value]' \
-H "accept: application/json" \
-H "Content-Type: application/json" \
-d "[
      {\n \check{\ } } \"schema_id\": \"bgpi_analysis_result_serial\",
       \"params\": {\"<username>\": \"test\"},
        \"auth\": {\"user\": \"test\", \"pass\": \"********\"}},
      {\{\n \}'' \text{id}\n'': \n \ \text{``task 2}\n'',\n} \"schema_id\": "bgpi_analysis_result_parallel_1",
        \"params\": {\"<username>\": \"test\"},
       \{\Psi: {\Psi: \ {\Psi: \ {\Psi}: \ {\Psi}: \ {\Psi}: \ {\Psi}\} \} {\"id\": \"task 3\",
        \"schema_id\": \"bgpi_analysis_result_parallel_2",
        \"params\": {\"<username>\": \"test\"},
        \"auth\": {\"user\": \"test\", \"pass\": \"********\"}}
\lceil"
```
Page 22 of 29

**Note**: the *[token-value]* shall be replaced by the token generated by the Identity Manager component (in particular by Keycloak). The *<username>* parameter will be used with the schema to execute the tasks in given serial or parallel order.

#### EXPECTED RESPONSE:

When the creation is successfully performed the returned response code is 201, and the payload contains the following JSON string:

```
{
  "id": "964e45ec-e53d-11ec-8fea-0242ac120002",
   "status": "Success"
}
```
The JSON string contains the status of the request and unique ID assigned to the workflow that is been executed.

#### **Workload status check**

URL: [https://ecorridor.iit.cnr.it/asi-api/v1/orchestrator/](https://ecorridor.iit.cnr.it/asi-api/v1/orchestrator)workflow/status

#### METHOD: **GET**

#### PARAMETERS:

• No parameters are required.

#### CURL COMMAND TO TEST THE OPERATION:

```
curl --location --request GET 'https://ecorridor.iit.cnr.it/asi-
api/v1/orchestrator/workflow/status' \
--header 'Authorization: Bearer [token-value]' \
```
**Note**: the *[token-value]* shall be replaced by the token generated by the Identity Manager component (in particular by Keycloak).

#### EXPECTED RESPONSE:

The PASMA module returns by default response code is 200, and the payload contains the following JSON string:

```
\sqrt{ } {
     "id": "964e45ec-e53d-11ec-8fea-0242ac120002",
     "status": "Completed"
   },
   {
     "id": "99fd0603-8b6a-46ad-8593-b3c0ae35f522",
     "status": "Working"
   }
]
```
The JSON string contains list of the workflows that were completed (with the **Completed** status) or are currently working (with **Working** status).

#### *5.4.2. Continuous Behavioural Authentication*

<span id="page-23-0"></span>This section describes CBA (Continuous Behavioural Authentication) component test procedure using SAML authentication request and CURL shell script command. The component is at the moment under development and final operational commands will be provided in latest version of this deliverable at the end of the project.

#### **SAML Authentication request**

URL: [https://ecorridor.iit.cnr.it/asi-api/v1/eidas/](https://ecorridor.iit.cnr.it/asi-api/v1/eidas)authenticate

#### METHOD: **POST**

#### PARAMETERS:

**data**: authentication XML file in SAML format.

#### Authentication request.xml file example to be used in the authentication request test:

```
<samlp:AuthnRequest xmlns:samlp="urn:oasis:names:tc:SAML:2.0:protocol" 
xmlns:saml="urn:oasis:names:tc:SAML:2.0:assertion" ID="pfx41d8ef22-e612-8c50-9960-
1b16f15741b3" Version="2.0" ProviderName="SP test" IssueInstant="2014-07-
16T23:52:45Z" Destination="https://ecorridor.iit.cnr.it/asi-
api/v1/eidas/authenticate" 
ProtocolBinding="urn:oasis:names:tc:SAML:2.0:bindings:HTTP-POST" 
AssertionConsumerServiceURL="https://ecorridor.iit.cnr.it/asi-
api/v1/eidas/authenticate?acs">
   <saml:Issuer>https://ecorridor.iit.cnr.it/asi-api/v1/eidas</saml:Issuer>
   <ds:Signature xmlns:ds="http://www.w3.org/2000/09/xmldsig#">
     <ds:SignedInfo>
       <ds:CanonicalizationMethod Algorithm="http://www.w3.org/2001/10/xml-exc-
c14n#"/>
       <ds:SignatureMethod Algorithm="http://www.w3.org/2000/09/xmldsig#rsa-sha1"/>
       <ds:Reference URI="#pfx41d8ef22-e612-8c50-9960-1b16f15741b3">
         <ds:Transforms>
           <ds:Transform Algorithm="http://www.w3.org/2000/09/xmldsig#enveloped-
signature"/>
           <ds:Transform Algorithm="http://www.w3.org/2001/10/xml-exc-c14n#"/>
         </ds:Transforms>
         <ds:DigestMethod Algorithm="http://www.w3.org/2000/09/xmldsig#sha1"/>
         <ds:DigestValue>[Digest value]</ds:DigestValue>
       </ds:Reference>
     </ds:SignedInfo>
```

```
 <ds:SignatureValue>[Signature value]</ds:SignatureValue>
     <ds:KeyInfo>
       <ds:X509Data>
<ds:X509Certificate>[X509 Certificate]</ds:X509Certificate>
       </ds:X509Data>
     </ds:KeyInfo>
   </ds:Signature>
   <samlp:NameIDPolicy Format="urn:oasis:names:tc:SAML:1.1:nameid-
format:emailAddress" AllowCreate="true"/>
   <samlp:RequestedAuthnContext Comparison="exact">
<saml:AuthnContextClassRef>urn:oasis:names:tc:SAML:2.0:ac:classes:PasswordProtected
Transport</saml:AuthnContextClassRef>
   </samlp:RequestedAuthnContext>
</samlp:AuthnRequest>
```
**Note**: Inside SAML XML file given identity fields *[Digest value]* , *[Signature value]* , *[X509 Certificate]* shall be replaced by corresponding digest value, signature and X509 certificate for this identity to be authenticated.

#### CURL COMMAND TO TEST THE OPERATION:

```
curl --location --request POST 'https://ecorridor.iit.cnr.it/asi-
api/v1/eidas/authenticate' \
--header 'Authorization: Bearer [token-value]' \
--header "Content-Type: text/xml;charset=UTF-8" \
--header "SOAPAction:Get" \
--data @authentication_request.xml https://ecorridor.iit.cnr.it/asi-
api/v1/eidas/authenticate?SOAP -v
```
Note: As in previous sections *[token-value]* shall be replaced by the token generated by the Identity Manager component.

#### EXPECTED RESPONSE:

When the authentication process is performed successfully the returned response code is 200. Alternatively corresponding error is displayed that is related to server or authentication problem that was identified.

#### *5.4.3. Privacy Aware Interest-Based Service Sharing*

<span id="page-24-0"></span>Page 25 of 29 This component proposes a service to compute if interest attributes from a passenger match or not with the services provided from a transport company, in two ways. The first one is based on two-party computation, and the second one is based on fully homomorphic encryption (the matching being evaluated in the homomorphic domain as a set intersection between user's interest attributes and a set of available services).

The API depicted in the following figure is devoted to invoke services provided by the fully

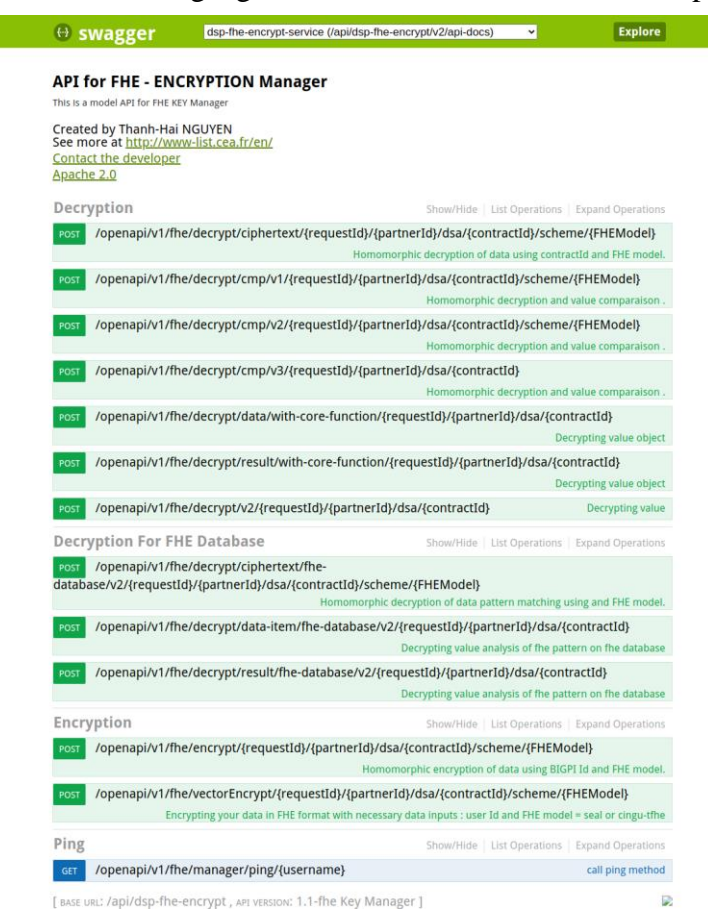

**Figure 5: API for FHE manager**

homomorphic encryption manager, which is also used to provide fully encrypted data to be manipulated by the IAI for other kinds of homomorphic evaluations (see Sections 4.1 and 6.2 of D7.2 for more details). In this figure, each box corresponds to a method that can be invoked in this context, with its high-level description as a green-coloured text.

In the same way, the API depicted in the following figure is devoted to run the privacy aware interest-based sharing service itself.

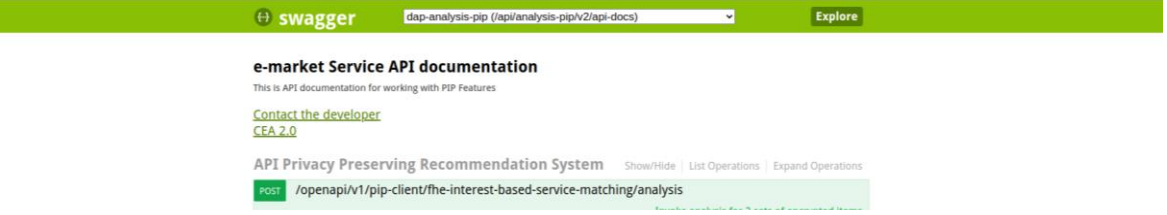

**Figure 6: API for interest-based sharing service**

Finally, the following API is devoted to get and manage results of homomorphic evaluations:

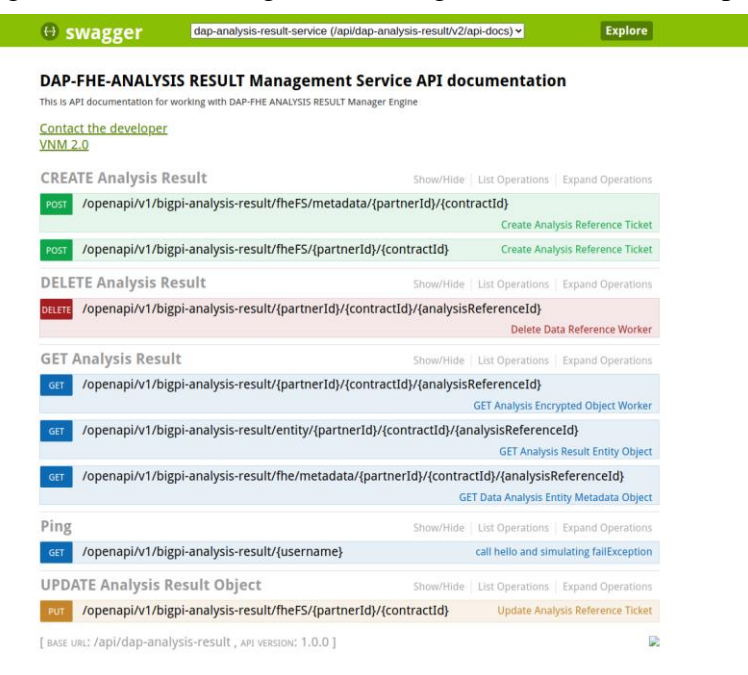

**Figure 7: API for managing results from homomorphic evaluations**

## <span id="page-27-0"></span>**6. Conclusions**

This document reported the status of the implementation of the E-CORRIDOR Framework at M24. This version will be tested for the Pilots evaluation activities that will be performed till M26 (which is milestone M5 - First Validation of the Pilots and of the E-CORRIDOR platform), where we will get feedback, and will improve and complete the implementation.

We still need to optimise the micro-services application implementation, because not all the services has actually been containerised. This does not prevent the start of the Pilot evaluation phase, because services are available, but this step is necessary to be able to facilitate the deployment of the E-CORRIDOR components in all the Pilots contexts, in particular for the edge deployments.

## <span id="page-28-0"></span>**7. References**

Here we provide bibliography references used in the document:

- [1] Fundamental modeling concepts (FMC)[, http://www.fmc-modeling.org](http://www.fmc-modeling.org/) (visited on May 16, 2022)
- <span id="page-28-1"></span>[2] Spring Boot,<https://spring.io/projects/spring-boot> (visited on May 16, 2022).
- <span id="page-28-2"></span>[3] Maven, [https://maven.apache.org](https://maven.apache.org/) (visited on May 16, 2022).
- <span id="page-28-3"></span>[4] Curl, [https://curl.se](https://curl.se/) (visited on May 16, 2022).